BKN301 S.p.A.

# BigCommerce plugin instructions

How to configure BigCommerce plugin for 301pay gateway

**BKN301 S.p.A** Capitale Sociale 4.350.432,00 i.v. Sede Legale e Amministrativa<br>
Via Tre Settembre 99 - 47891 Dogana - San Marino<br>
della Repubblica di San Marino il 26/11/20 T +378 (0549) 943891 F +378 (0549) 943899 Iscritta al Registro dei Soggetti Autorizzati al n.73

della Repubblica di San Marino il 26/11/2015 al n.7382 C.O.E SM26597 Iscritta al Registro dei Prestatori di Servizi di Pagamento al n.07

# **BXN301**

*How to configure BigCommerce plugin*

#### **Aim of the document**

This document is dedicated to BKN301 S.p.A. clients and intends to show step by step how to configure BigCommerce plugin for 301pay gateway.

#### **Pre-requisites**

This plugin app connects to 301pay gateway offered by BKN301 S.p.A., therefore, in order to use this plugin, owning an account on 301pay is a necessary condition.

This plugin requires the use of the Optimized one-page checkout. To set this:

1. Go to Advanced Settings -> Checkout

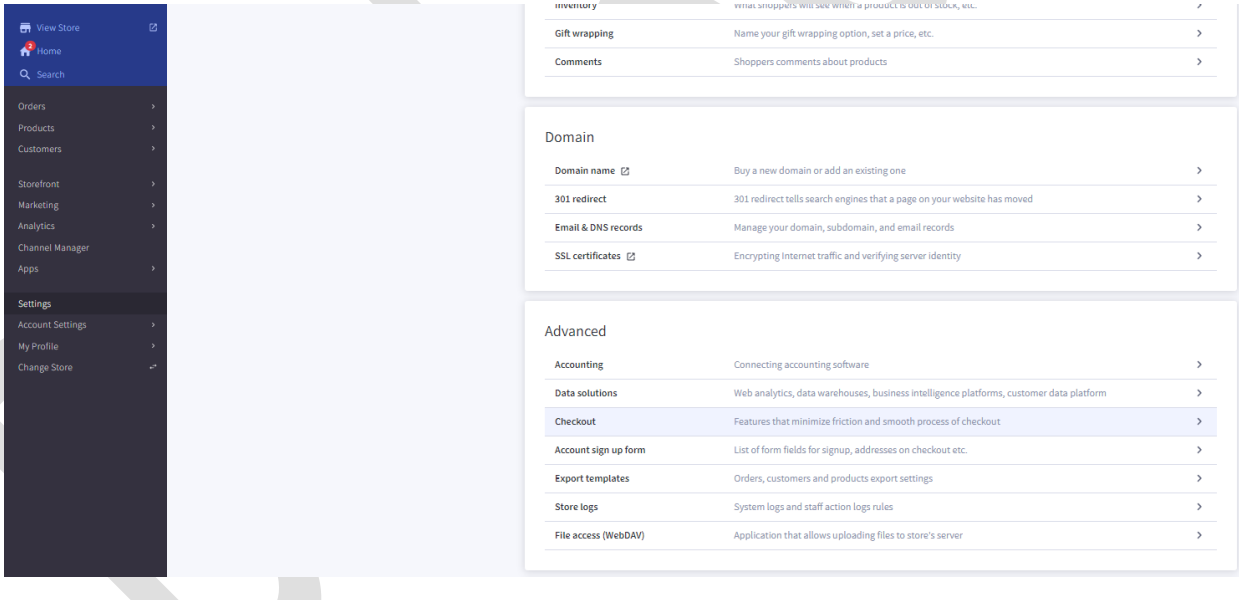

**BKN301 S.p.A** Capitale Sociale 4.062.868,00 euro i.v. Sede Legale e Amministrativa **Iscritta nel Pubblico Registro delle Società** T +378 (0549) 943891 F +378 (0549) 943899 Iscritta al Registro dei Soggetti Autorizzati al n.73

Via Tre Settembre 99 - 47891 Dogana - San Marino della Repubblica di San Marino il 26/11/2015 al n.7382 C.O.E SM26597 Iscritta al Registro dei Prestatori di Servizi di Pagamento al n.07

**BXN301** 

*How to configure BigCommerce plugin*

2. Select "Checkout Type" field available, set the field to the Optimized one-page checkout. If you do not see the "Checkout Type" field, you are already using the Optimized onepage checkout.

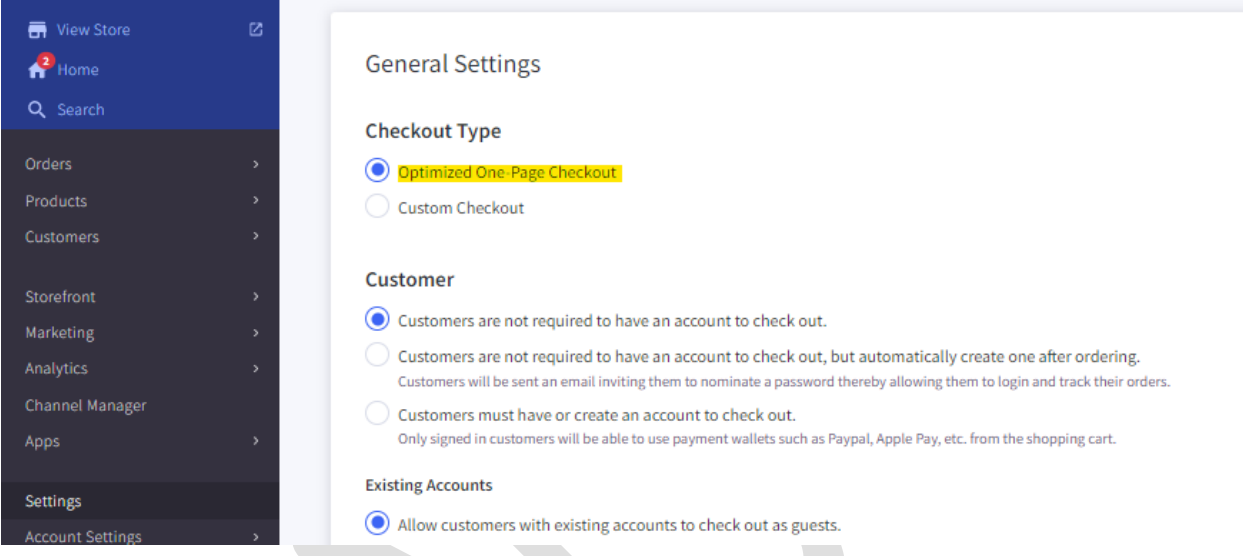

**BKN301 S.p.A** Capitale Sociale 4.062.868,00 euro i.v. Sede Legale e Amministrativa Iscritta nel Pubblico Registro delle Società T +378 (0549) 943891 F +378 (0549) 943899 Iscritta al Registro dei Soggetti Autorizzati al n.73

Via Tre Settembre 99 - 47891 Dogana - San Marino della Repubblica di San Marino il 26/11/2015 al n.7382 C.O.E SM26597 Iscritta al Registro dei Prestatori di Servizi di Pagamento al n.07

**BXN301** 

*How to configure BigCommerce plugin*

#### **Plugin Installation**

3. Navigate to settings > Payments

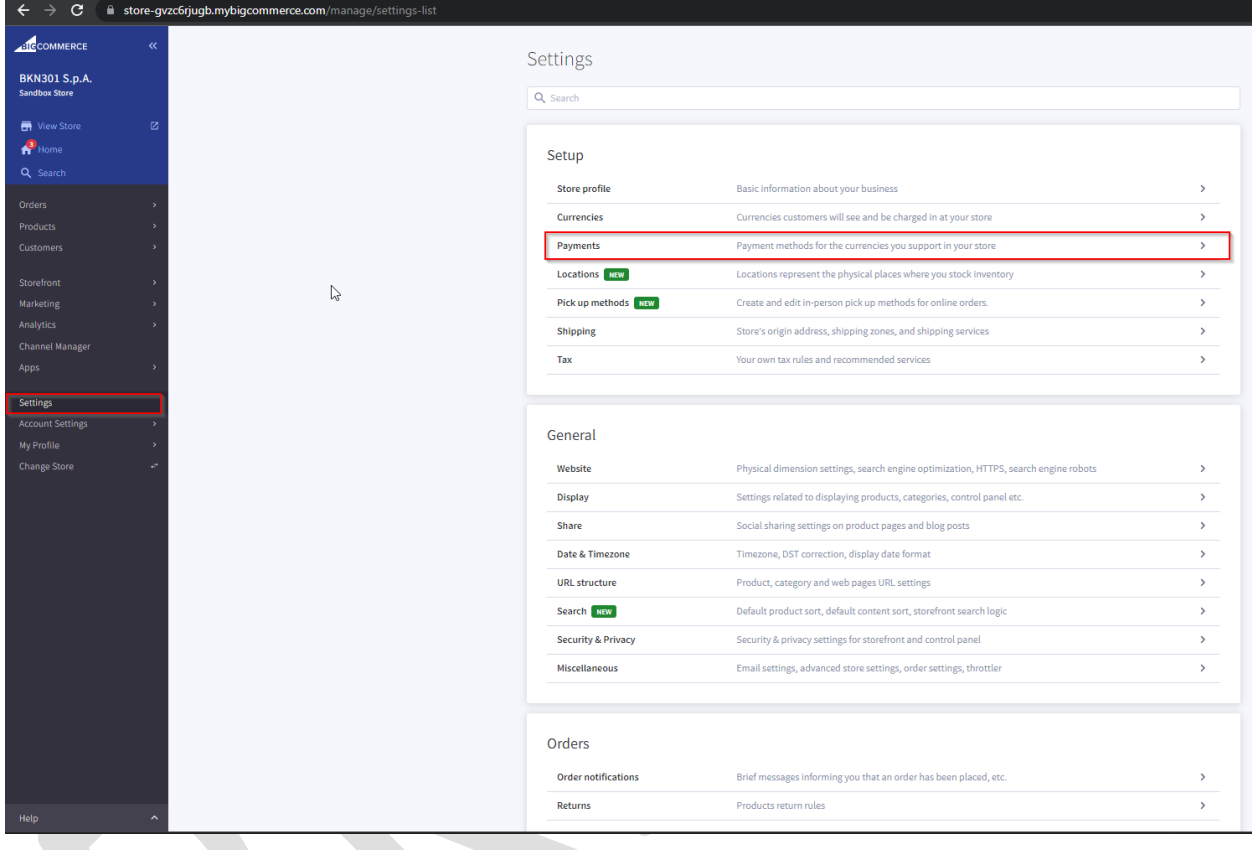

**BKN301 S.p.A** Capitale Sociale 4.062.868,00 euro i.v. Sede Legale e Amministrativa Iscritta nel Pubblico Registro delle Società

**BXN301** 

*How to configure BigCommerce plugin*

4. Choose one of the offline payment options that is not being uses, for example "check" and click on "set-up"

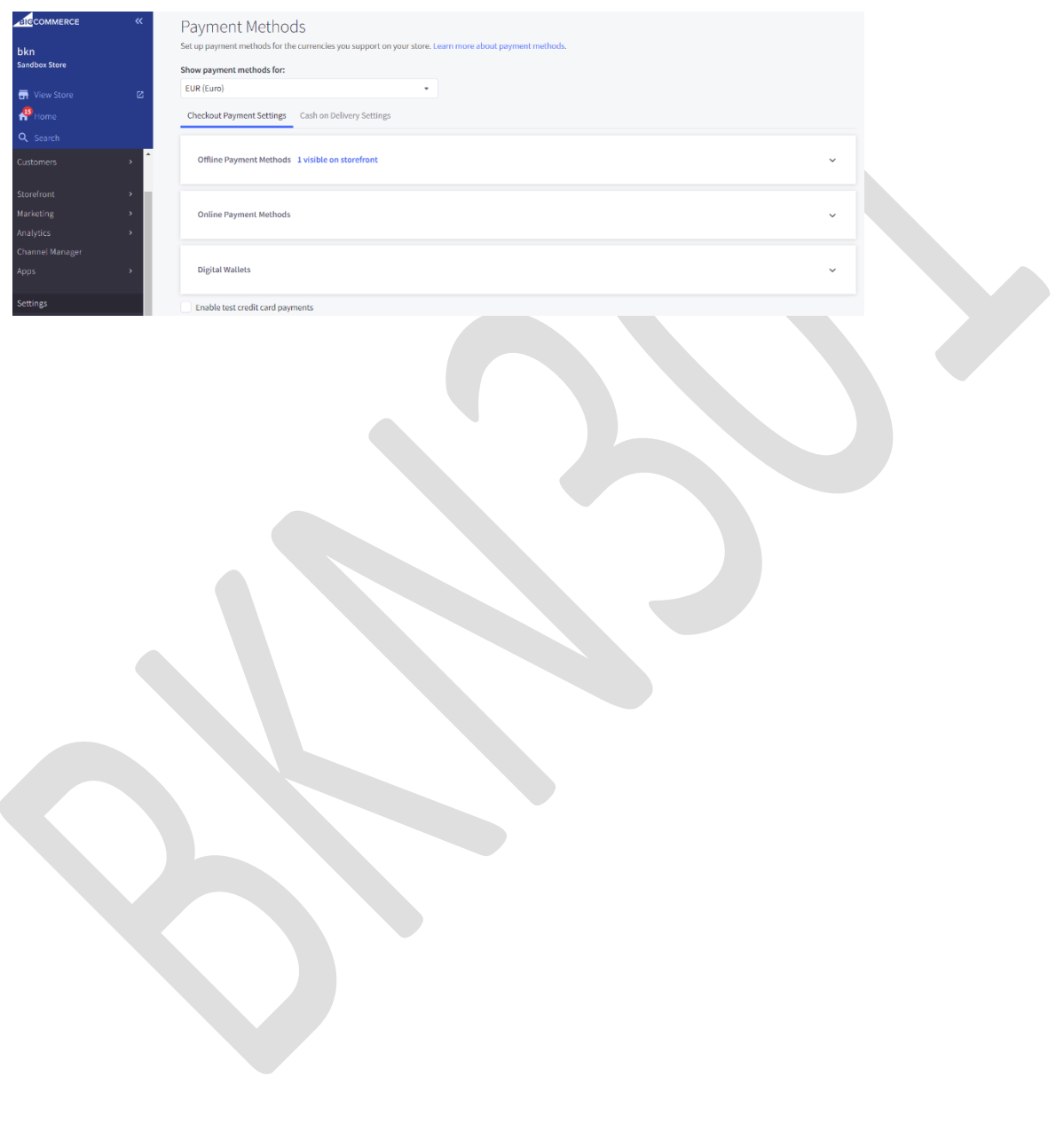

**BKN301 S.p.A** Capitale Sociale 4.062.868,00 euro i.v. Sede Legale e Amministrativa<br>
Via Tre Settembre 99 - 47891 Dogana - San Marino<br>
della Repubblica di San Marino il 26/11/20

# **BXN301**

#### *How to configure BigCommerce plugin*

- 5. Select "show payment methods for" Euro
- 6. Write the "display name" #BKN
- 7. Select the countries you want to accept this payment method from. Typically "all countries"
- 8. Add a description for "Payment Information" that will be shown after the payment will be completed successfully
- 9. Click on the "save" button

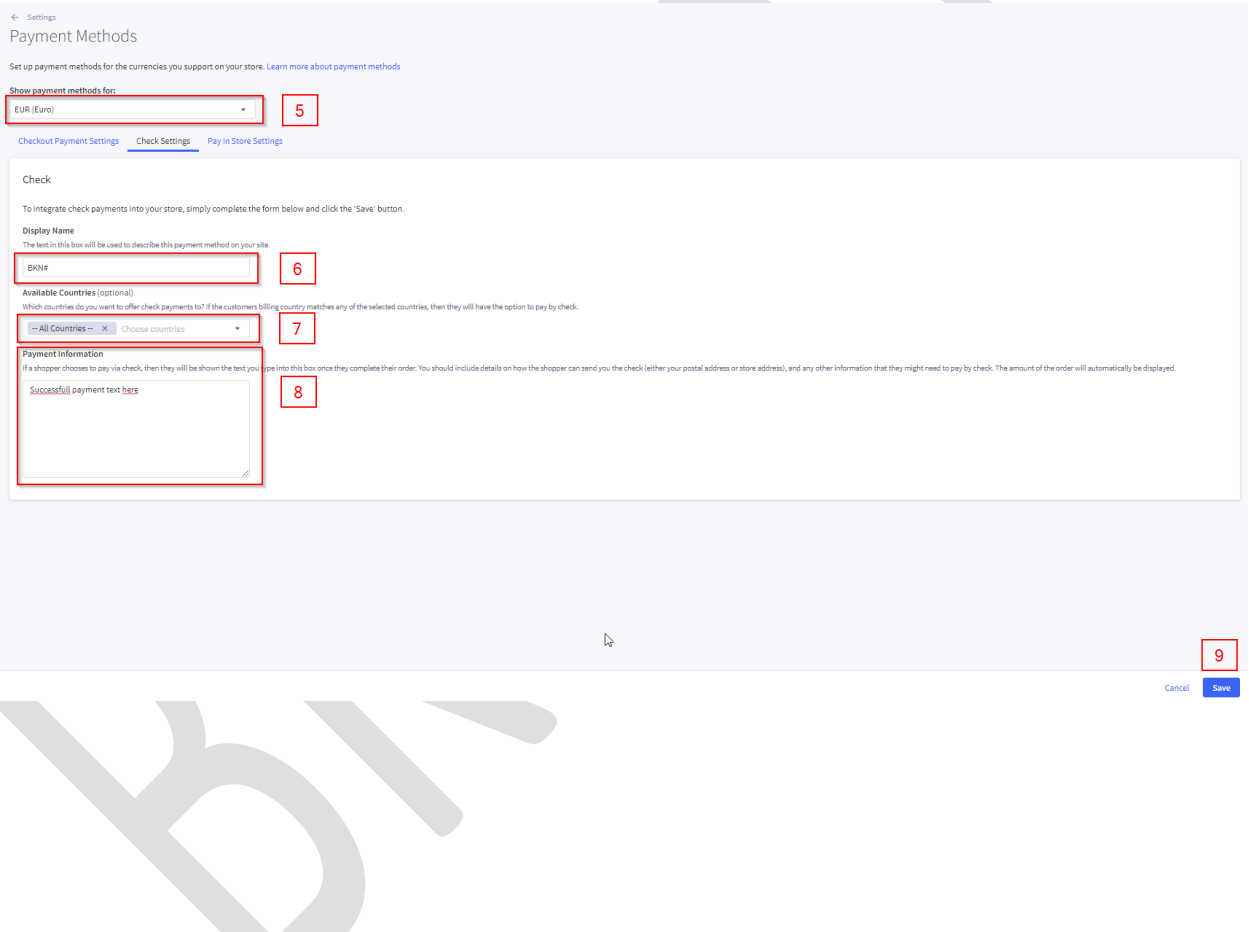

**BKN301 S.p.A** Capitale Sociale 4.062.868,00 euro i.v. Sede Legale e Amministrativa Iscritta nel Pubblico Registro delle Società T +378 (0549) 943891 F +378 (0549) 943899 Iscritta al Registro dei Soggetti Autorizzati al n.73

Via Tre Settembre 99 - 47891 Dogana - San Marino della Repubblica di San Marino il 26/11/2015 al n.7382 C.O.E SM26597 Iscritta al Registro dei Prestatori di Servizi di Pagamento al n.07

## **BXN301**

*How to configure BigCommerce plugin*

10. Open the marketplace, look for BKN 301 and install the app.

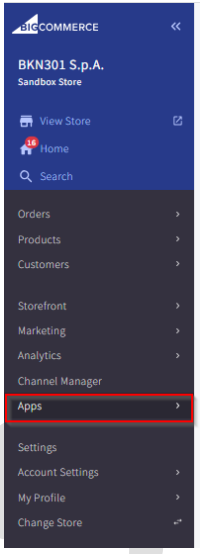

11. When the app is installed, the screen below will appear. Click on "launch"

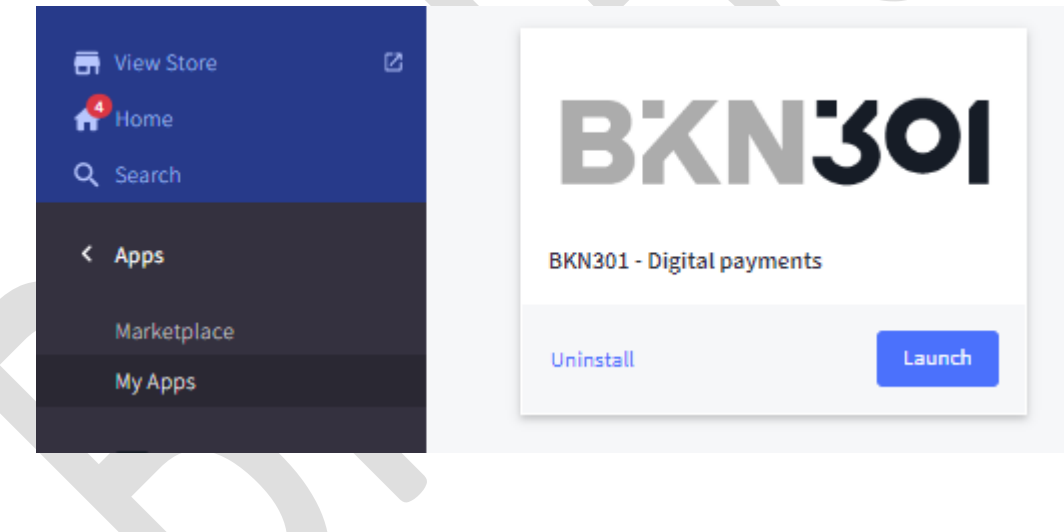

**BKN301 S.p.A** Capitale Sociale 4.062.868,00 euro i.v. Sede Legale e Amministrativa Iscritta nel Pubblico Registro delle Società

# **BXN301**

*How to configure BigCommerce plugin*

After the launch, 2 parameters are required: API key and API password.

#### Get the API key

In order to gather the API key, open the 301pay platform, click on settings > integrations and take the submerchant ID

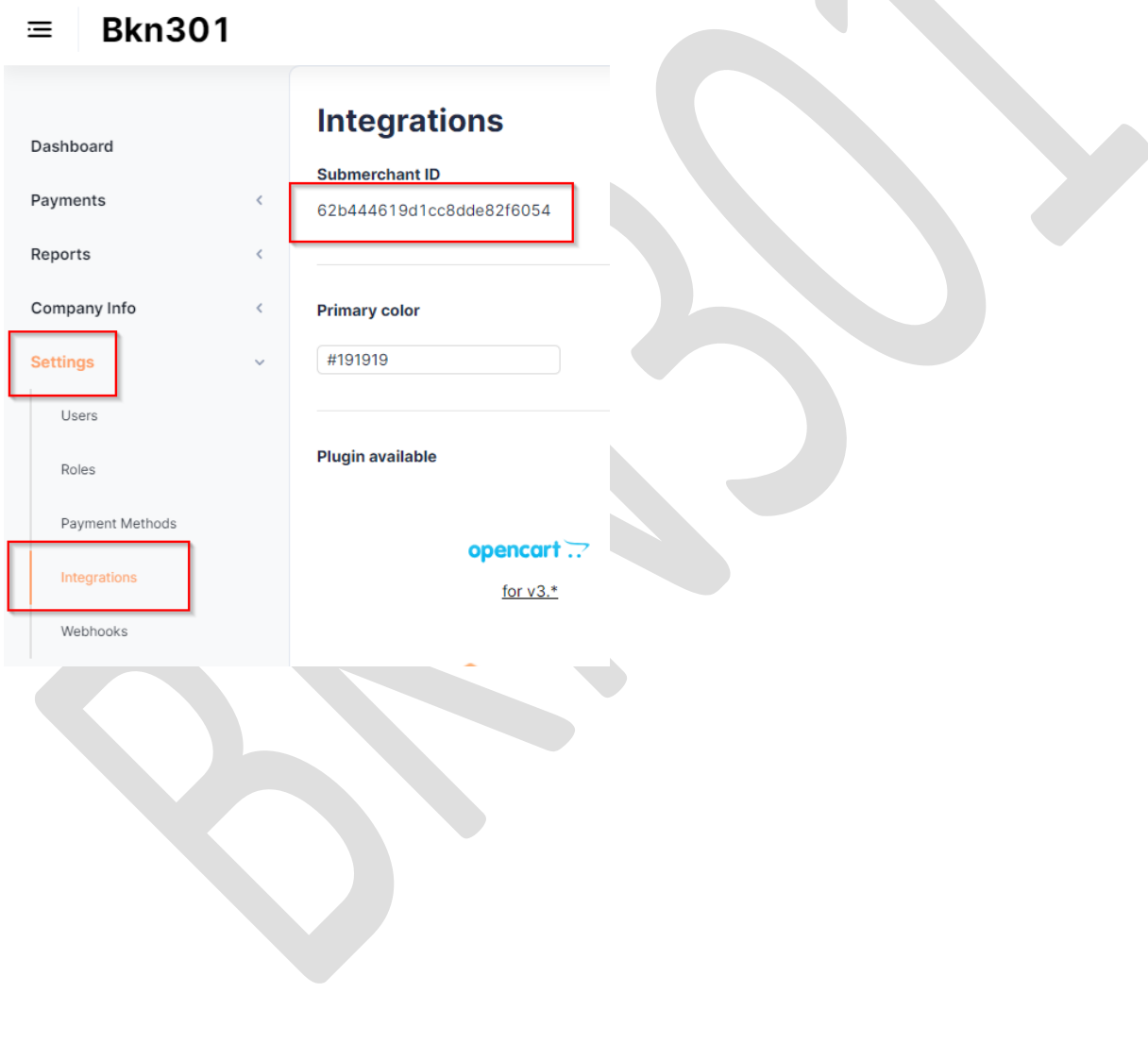

**BKN301 S.p.A** Capitale Sociale 4.062.868,00 euro i.v. Sede Legale e Amministrativa Iscritta nel Pubblico Registro delle Società

**BXN301** 

*How to configure BigCommerce plugin*

#### Get the API password.

In order to gather the API password open the 301pay platform, click on settings > integrations and click on "Add new key"

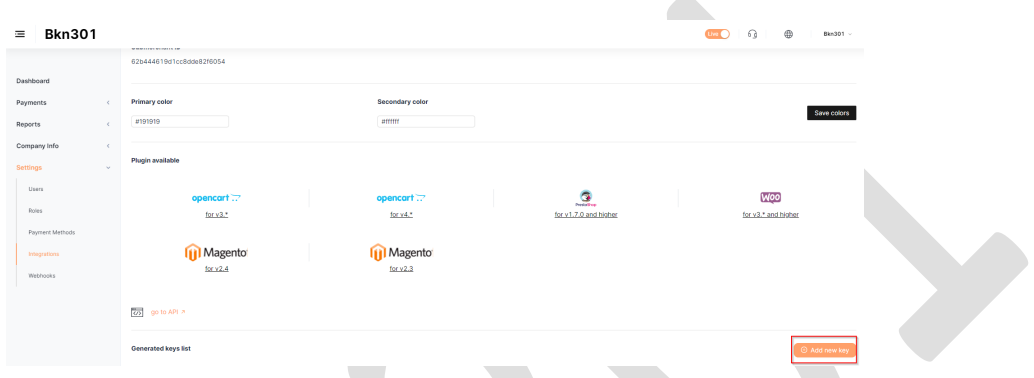

A pop-up "add new API key" appears.

Input a name for the key, for example "BigCommerce integration" and click save

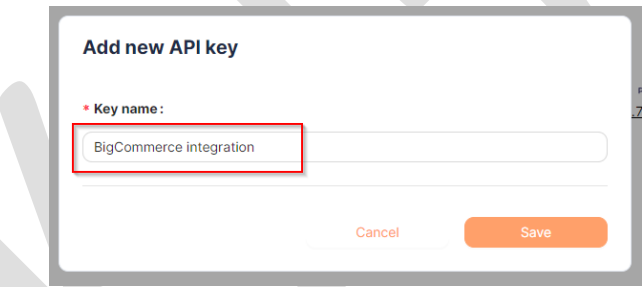

Copy the secret key that appears in the following pop-up

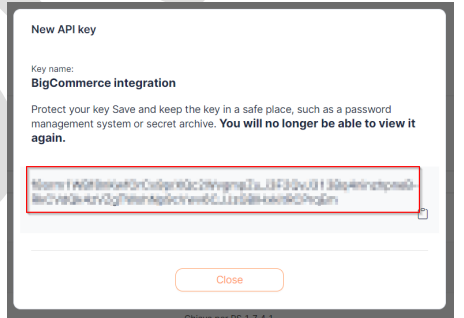

**BKN301 S.p.A** Capitale Sociale 4.062.868,00 euro i.v. Sede Legale e Amministrativa Iscritta nel Pubblico Registro delle Società

**BXN301** 

*How to configure BigCommerce plugin*

Now, having obtained the API key and API password, back to Bigcommerce BKN301 app with the following steps:

- 12. enter the API Key
- 13. enter the API password.
- 14. Click on "Submit" to activate the app.

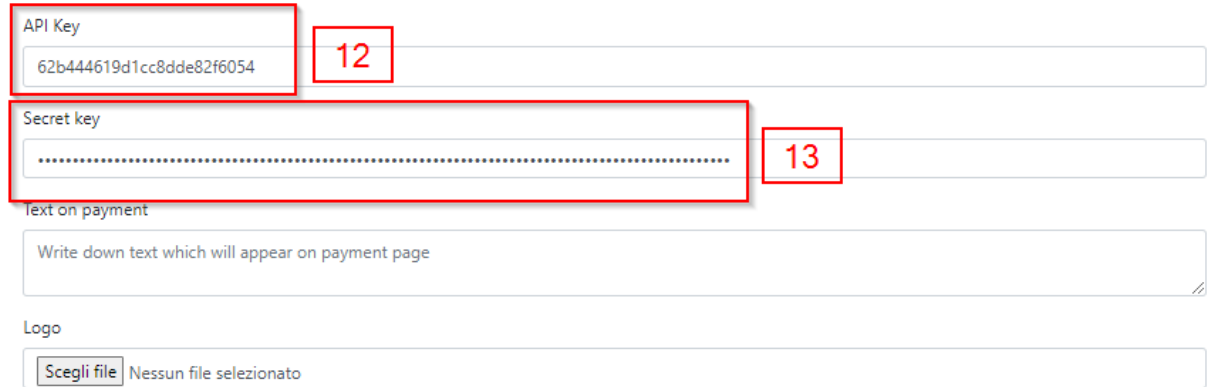

□ Use Sandbox Mode

#### Application Link Code (In case the api script call fail please do those steps)

- 1. Navigate to Storefront -> Script Manager.
- 2. Click "Create Script"
- 3. Set the following fields:
	- o Name of script: BKN
	- · Location on Page: Head
	- · Select pages where script will be added: Checkout
- · Script type: Script

4. Paste this link code into the Script contents field

Link Code:

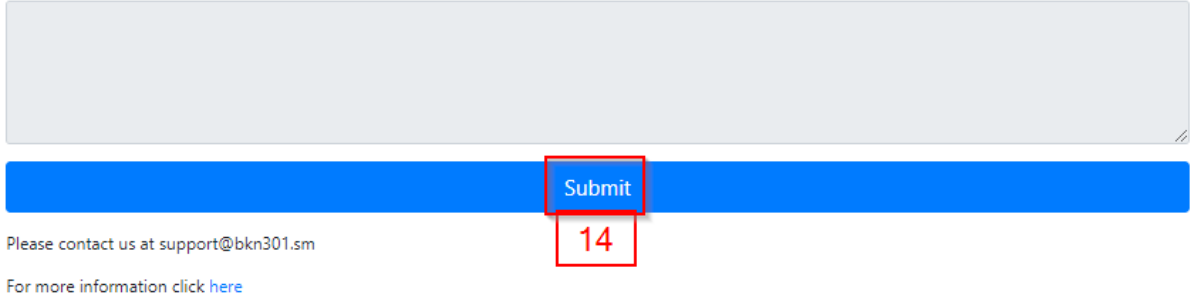

**BKN301 S.p.A** Capitale Sociale 4.062.868,00 euro i.v. Sede Legale e Amministrativa Iscritta nel Pubblico Registro delle Società

## **BXN301**

*How to configure BigCommerce plugin*

#### **Effects:**

Checkout page the BKN301 payment option is available

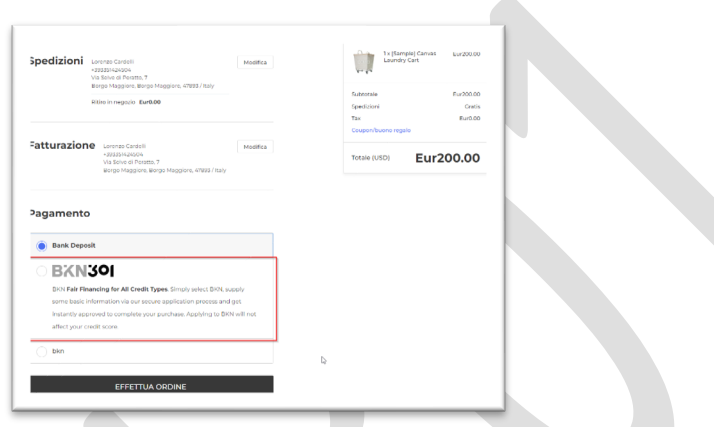

Payment page

Customer can input the payment details

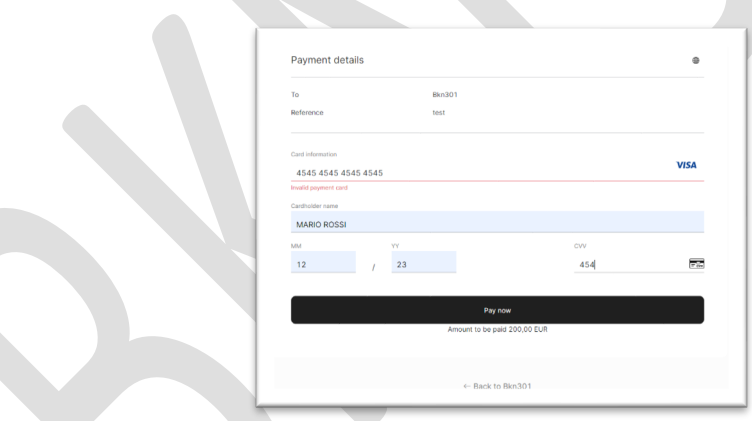

Payment successful Customer lands on the Bigcommerce thank you page.

> **BKN301 S.p.A** Capitale Sociale 4.062.868,00 euro i.v. Sede Legale e Amministrativa<br>
> Via Tre Settembre 99 - 47891 Dogana - San Marino<br>
> della Repubblica di San Marino il 26/11/20

## **BXN301**

*How to configure BigCommerce plugin*

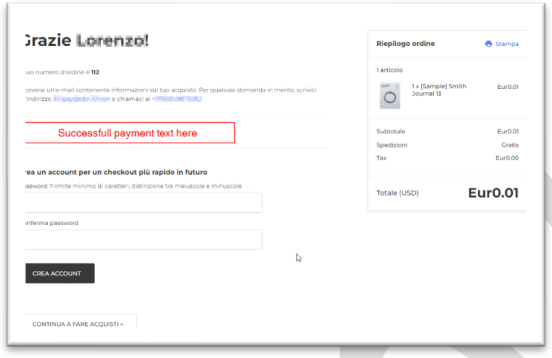

#### **Backoffice** Order status goes to "completed"

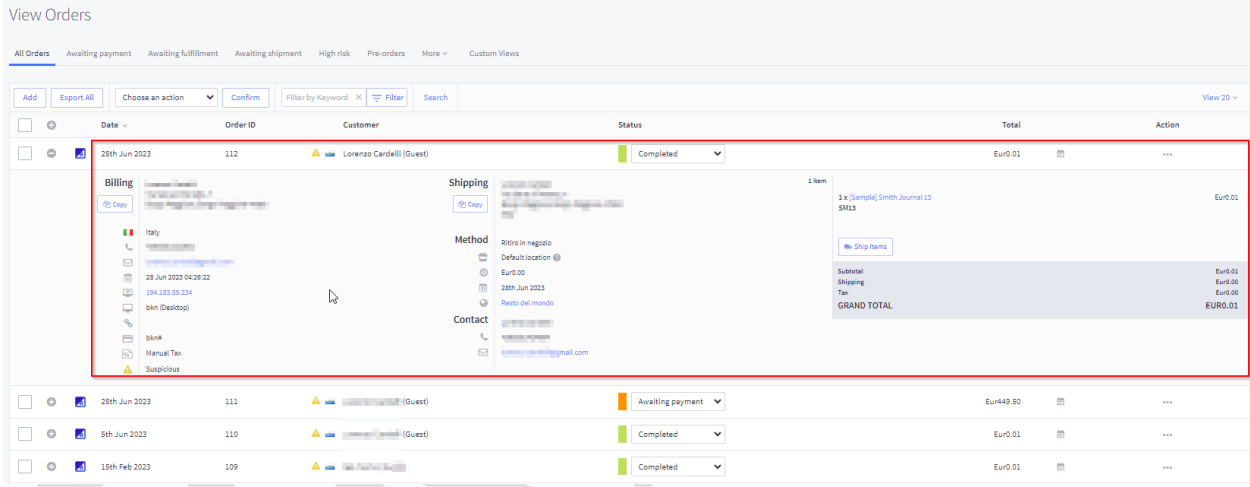

\*end of the document\*

**BKN301 S.p.A** Capitale Sociale 4.062.868,00 euro i.v. Sede Legale e Amministrativa<br>
Via Tre Settembre 99 - 47891 Dogana - San Marino<br>
della Repubblica di San Marino il 26/11/20